## DAQ-Middleware 開発環境の準備

#### 千代浩司

#### 動作環境

- • いまのところ動作を確認しているのは32bit 環境のみ。
	- – 64bitでは確認していない(動かないというわけで はない
- • バイナリはRHEL 5.2(i386)上で作成してい る。

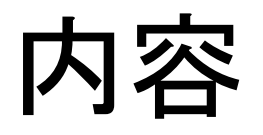

- • DAQ-Middlewareを使うのに必要なソフトウェ アセットアップの方法
- $\bullet$ 時間があれば実演

# vmplayerを使う人

- • vmplayerイメージにはこれから述べる手順で インストールが完了している。 daqユーザー パスワード daqone rootユーザー パスワード abcd1234
- •セットアップ法

–http://greentea.kek.kjp/daqm/vmplayer/

–イメージファイル:

http://greentea.kek.jp/daqm/vmplayer/sl\_53.zip

# google://scientific vmplayer/

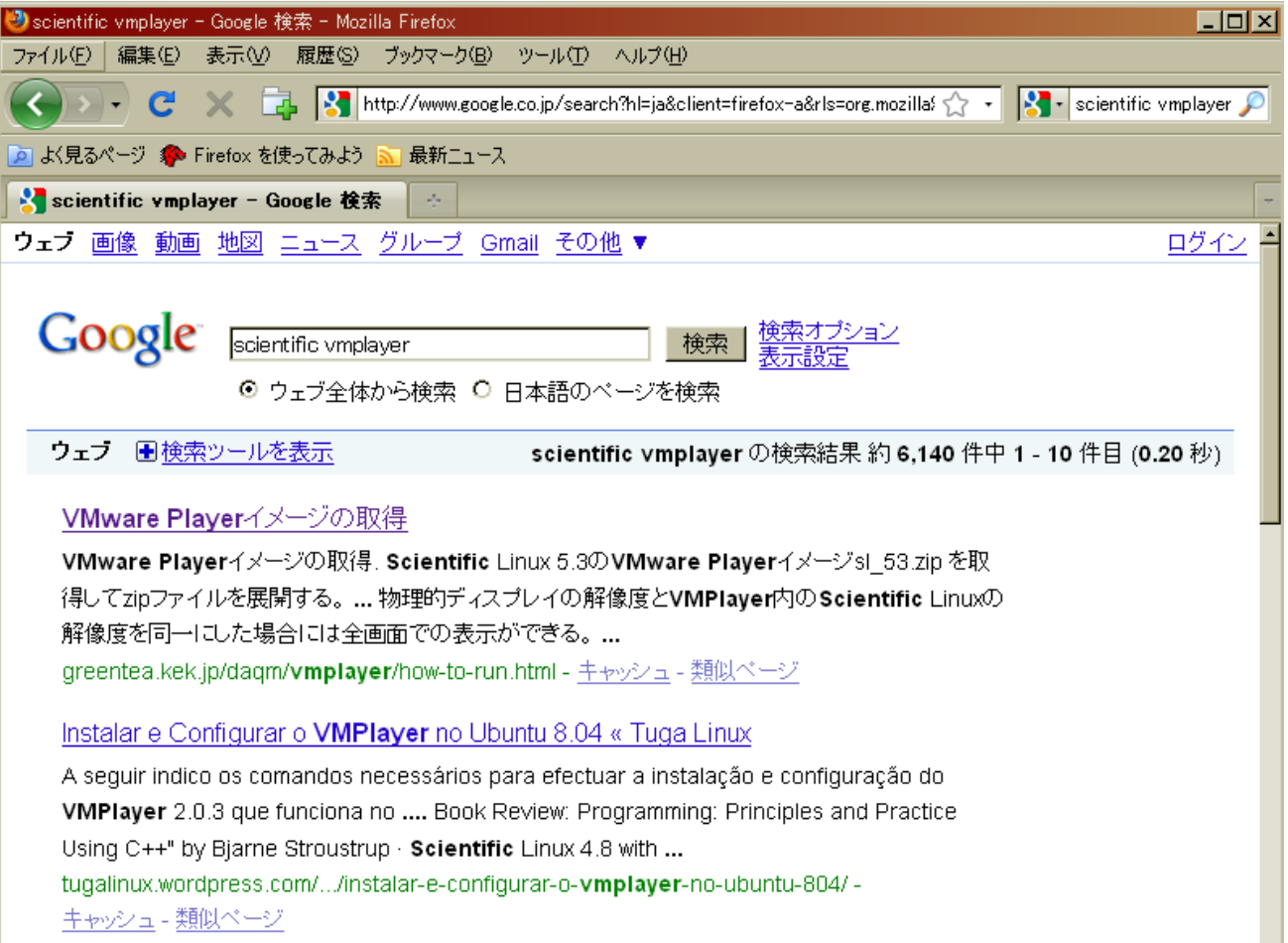

# DAQ-Middlewareセットアップ

- • ここからは独自にRedHat Enterprise Linux 5.x 、Scientific Linux 5.xにセットアップしたい 人向けの解説
- •コンポーネント開発マニュアル

http://greentea.kek.jp/daqm/docs/source-comp.pdf http://greentea.kek.jp/daqm/docs/sink-comp.pdf の付録もごらんください(どちらのPDFも付録

の中身は同じ)

#### DAQ-Middlewareの依存ソフトウェア

- OpenRTM-aist 0.4.1 (KEK版)
	- ACE
	- OmniORB
- •• xerces-c (DAQオペレータがconfig.xmlの解 析に使う)
- xalan-c(condition.xml をJSONファイルに変 換するのに使う)

#### DAQ-Middlewareの依存ソフトウェア (続き)

- •• RedHat Enterprise Linux 5.x, Scientific Linux 5.x向けにはRPMを用意してある。
- 1. yum設定ファイルのインストール
- 2. あとはyumでインストール可能
- •root# rpm -ihv http://www-jlc.kek.jp/%7Esendai/OpenRTM/ EL5/noarch/kek-daqmiddleware-repo-1-3.el5.noarch.rpm これで/etc/yum.repos.d/kek-daqmiddleware.repoがインストー ル される。
- •root# yum --enablerepo=kek-daqmiddleware OpenRTM-aist xerces-c-devel xalan-c-devel install

依存物インストールの様子

[root@localhost daq]# yum --enablerepo=kek-daqmiddleware install OpenRTM-aist xe rces-c-devel xalan-c-develLoaded plugins: kernel-module Setting up Install Process Parsing package install arguments Resol ving Dependencies --> Running transaction check ---> Package xerces-c-devel. i386 0: 2.7.0-1. el 5. rf set to be updated --> Processing Dependency: xerces-c = 2.7.0-1.el5.rf for package: xerces-c-devel --> Processing Dependency: libxerces-c.so.27 for package: xerces-c-devel --> Processing Dependency: libxerces-depdom.so.27 for package: xerces-c-devel ---> Package xalan-c-devel.i386 0:1.10.0-2.el5 set to be updated ::

Installed: OpenRTM-aist.i386 0:0.4.1-9.KEK.el5 xalan-c-devel.i386 0:1.10.0-2.el5 xerces-c-devel.i386 0:2.7.0-1.el5.rf

Dependency Installed: ACE.i386 0:5.6-4.DTP.el5 ACE-devel.i386 0:5.6-4.DTP.el5 om niORB.i386 0:4.0.7-3.el5 omniORB-bootscripts.i386 0:4.0.7-3.el5 omniORB-devel.i3 86 0:4.0.7-3.el5 omniORB-doc.i386 0:4.0.7-3.el5 omniORB-servers.i386 0:4.0.7-3.el5 omniORB-utils.i386 0:4.0.7-3.el5 xalan-c.i386 0:1.10.0-2.el5 xerces-c.i386 0:2.7.0-1.el5.rfComplete!

#### DAQ-Middleware本体

 $\bullet$  DAQ-Middleware for MLF http://www-jlc.kek.jp/~sendai/OpenRTM/EL5/ tars.2009.07/

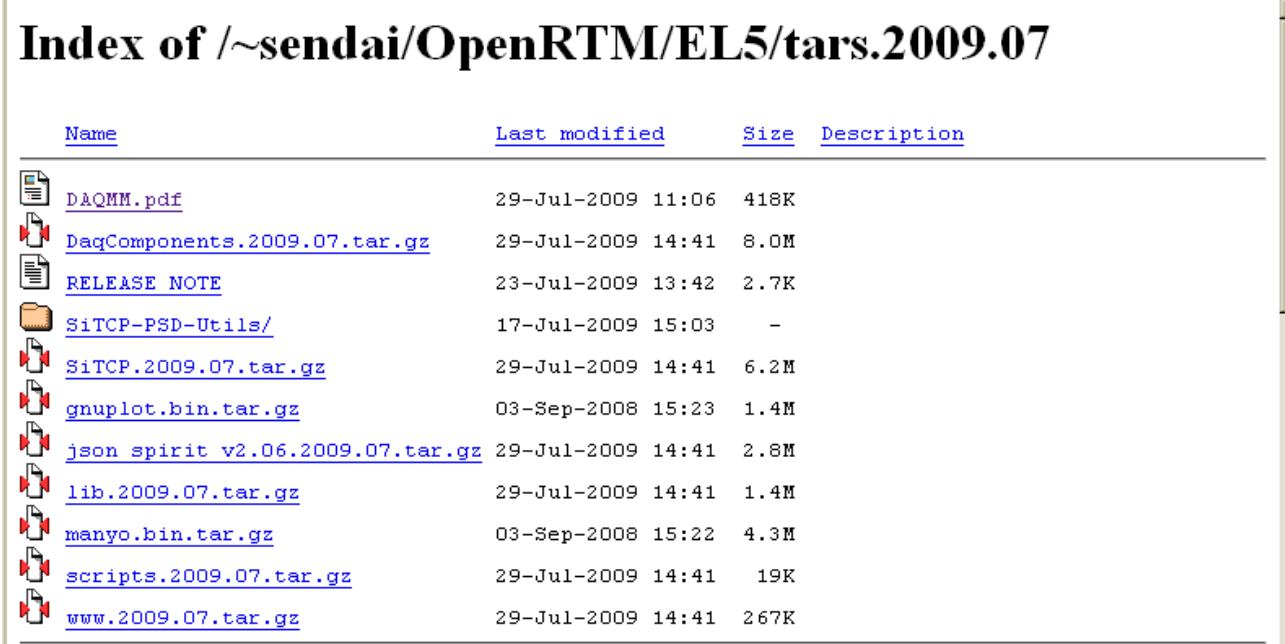

#### **PRE-RELEASE**

DAQ components in DaqComponents.2009.07.tar.gz is not yet release version but pre-release.

### DAQ-Middleware本体

daq% cd /home/daq

daq% mkdir dist; cd dist

daq% lftp http://www-jlc.kek.jp/~sendai/OpenRTM/EL5/tars.2009.09/ lftp> mget \*.tar.gz lftp> quit

```
daq% for i in *.tar.gz; do
tar xf $i -C ..
done
```
daq% cd .. daq% ls

DaqCompoents (その他のディレクトリができている)

環境テスト

•スケルトンコンポーネントのmakeをしてみる

daq% cd /home/daq/DaqComponents/src daq% make -f Makefile.Skeleton clean daq% make -f Makefile.Skeleton

SkeletonCompができていればソースはOK

## EchoReader, EchoMonitor

•サンプルコンポーネント

- EchoReader (Source型)
- EchoMonitor (Sink型)

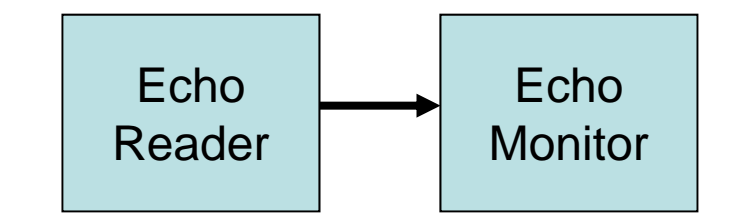

- •● 解説書
	- **Links of the Company** http://greentea.kek.jp/daqm/docs/source-comp.pdf
	- and the state of the http://greentea.kek.jp/daqm/docs/sink-comp.pdf
- • 解説書内のソース
	- and the state of the http://greentea.kek.jp/daqm/src/source-comp.tar.gz
	- and the state of the http://greentea.kek.jp/daqm/src/sink-comp.tar.gz

#### EchoReader

- • ガウス分布整数(平均60, 分散10)のデータ を後段コンポーネントに送る
- $\bullet$ 一度に100データ(400バイト)送る
- $\bullet$ 一度送ったら100m秒休む
- •1秒間に1000データ送ることになる

#### EchoMonitor

- • 解説書では
	- – データを受け取るだけ(受け取ったデータ値を stderrに表示)
	- – ROOTを使ってヒストグラム化(ビン数、最小値、 最大値、ヒストグラムアップデートレートは固定 値)
	- – Conditionデータベースを使ってビン数、最小値、 最大値、ヒストグラムアップデートレートを指定で きるようにする

という順で解説しています。

#### EchoReader 、EchoMonitor の 動作テスト

- ソースを持ってくる
- 展開する
- ソースをコピーする(かリンクをはる) –コピー先ディレクトリは/home/daq/DaqComponents/src/
- /home/daq/DaqComponents/config.xml を書き換える
- cd /home/daq/DaqComponents; ./run-local.py -cで起動

#### EchoReader-EchoMonitor

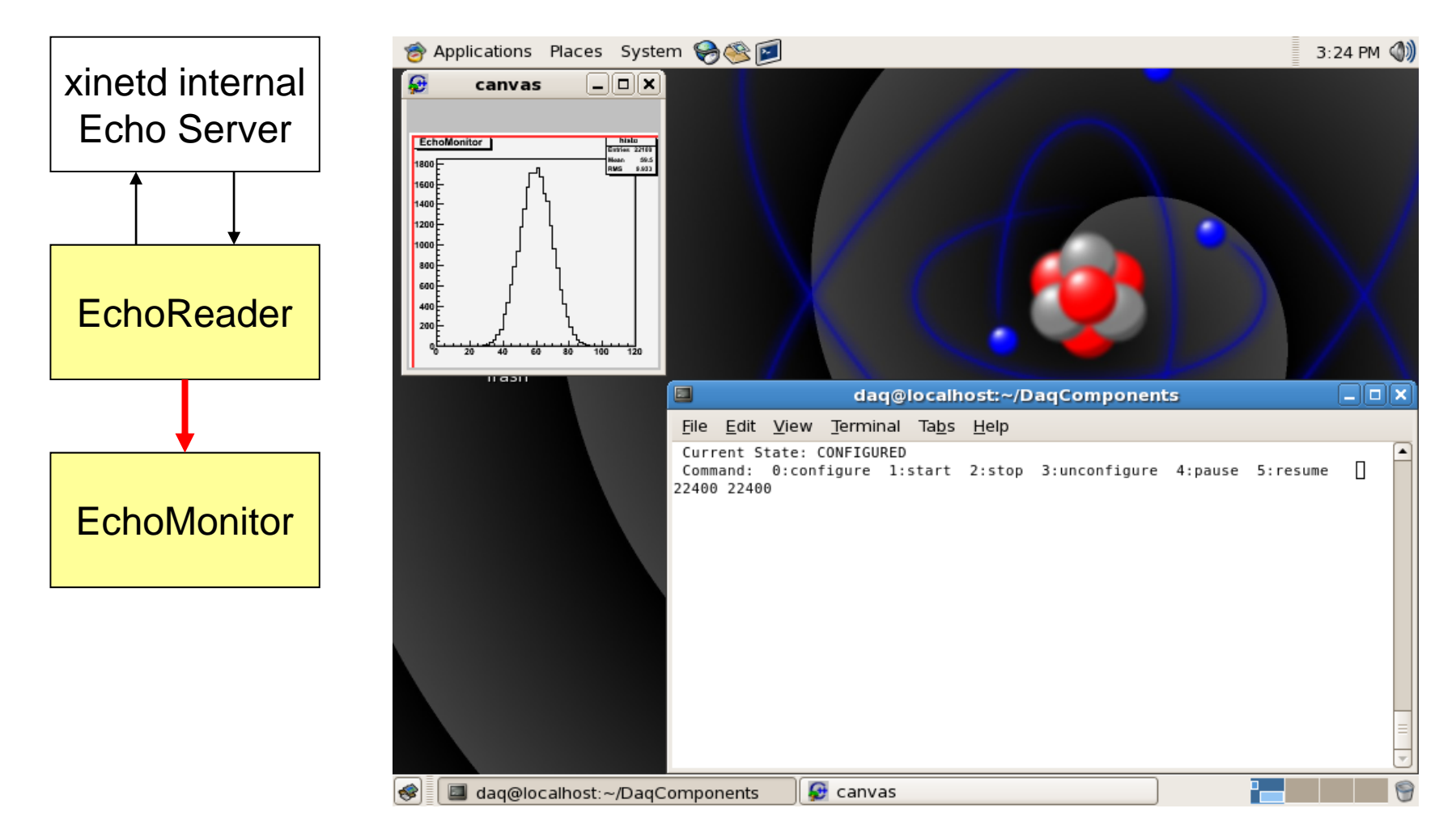

## (おまけ)repoファイルとyumサーバー

•yumでRPMファイルを取りに行くサーバーを

#### 指定するファイル

[kek-daqmiddleware] name=KEK DAQMiddleware repository in KEK baseurl=http://greentea.kek.jp/sendai/OpenRTM/EL5/\$basearch http://mirror.kek.invalid/OpenRTM/EL5/\$basearch # default disabled (use --enablerepo option) enabled= $0$ gpgcheck=0

#### •サーバー側は普通のhttpサーバー

–RPMファイルを置いて

– createrepo /path/to/rpmdirを実行する。 repodataディレクトリができてfilelists.xml.gzその 他ができる)

### EchoReader-Filter-EchoMonitor

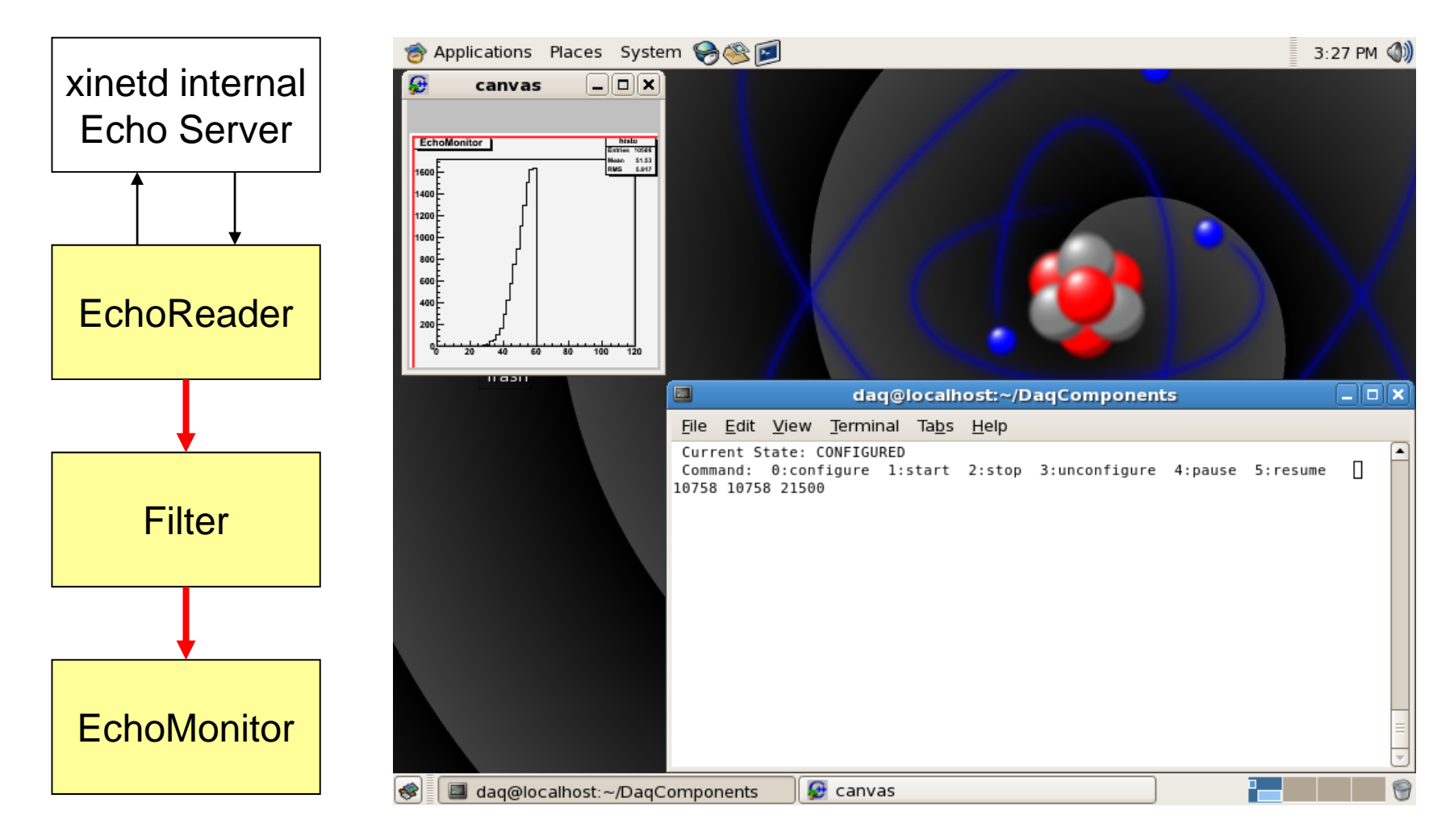